# **Student IT Onboarding Packet**

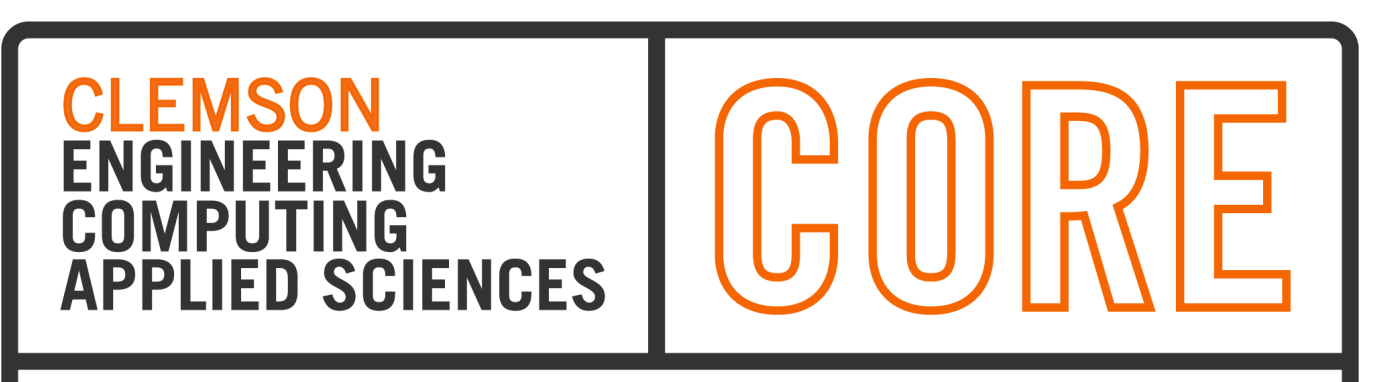

# **COMPUTING OPERATIONS AND RESEARCH ENTERPRISE**

*Please see our [CORE Students Page](https://www.clemson.edu/cecas/about/core/students/index.html) for updated information as this document may change.*

## **Prerequisite Downloads | Configurations**

To prepare yourself, you can download, run, and set some things up before ever getting to campus.

- Locate your Clemson username and reset your password
- Install and setup [Clemson Two-factor authentication with Duo.](https://2fa.clemson.edu/)
- Download and run the [WiFi installer for Eduroam.](https://cat.eduroam.org/)
	- Tip: download this before coming on campus as a backup.
- [Download/Install](https://cuvpn.clemson.edu/) the VPN client.
- [Download/Install](https://www.citrix.com/downloads/workspace-app/) the Citrix client and Log in.
- Configure U: drive: See highlighted section below.

## **Clemson Username, Password, and XID**

Upon acceptance, new students are assigned a Username, and this is a permanent, unique identifier used to access Clemson computers, networks, and web resources.

In your acceptance packet, you will find your XID and your username activation code. With this information, you can [complete the onboarding process](https://studentonboarding.app.clemson.edu/) to receive your username and set your initial password.

Should you need to set your reset your Clemson password in the future, please use the [Password Change Utility.](http://www.clemson.edu/change_password)

Incoming students can request a physical ID card, and setup a mobile wallet with their ID, on or after June 2 of each calendar year. To do so, please follow the process [here](https://www.clemson.edu/campus-life/tigerone/index.html).

## **Duo 2-Factor Authentication**

Clemson web systems and user information are secured with Duo Two-factor Authentication (2FA). Duo's mobile app will therefore be required to access many of our web information systems (e.g., iROAR/Banner, Canvas).

After you have set up your username with a new password, you should install and configure Duo using the instructions [on this page.](https://2fa.app.clemson.edu/)

## **WiFi Connection to Eduroam**

Eduroam is an international wireless network and therefore allows for internet access at all supporting institutions. As such, logging in does require your full Clemson domain address (e.g., [username@clemson.edu\)](mailto:username@clemson.edu).

Note: some systems may require running the installer prior to authentication. See Introductory Prerequisites for WiFi installers.

See connecting to **[Eduroam on Mac.](https://hdkb.clemson.edu/phpkb/article.php?id=481)** See connecting to [Eduroam on Windows](https://hdkb.clemson.edu/phpkb/article.php?id=480).

## **Email**

During the onboarding process mentioned above, you will set a new password for your provided username. Your official Clemson email address will be

*[yourusername@clemson.edu](mailto:yourusername@clemson.edu)*. To access your email from that point forward, simply log in with those credentials using the [Office 365 Portal](https://365.clemson.edu/) and click on Outlook. There, you will be able to monitor, send, and receive email. To set up this mailbox on your smartphone or computer, here are some help guides:

[Email setup for Apple Mail or Outlook for Mac OS](https://hdkb.clemson.edu/phpkb/article.php?id=2675)

[Email Setup for Android](https://hdkb.clemson.edu/phpkb/article.php?id=327)

[Email Setup for iOS](https://hdkb.clemson.edu/phpkb/article.php?id=326)

## **Using VPN to Access Clemson Resources Off-campus**

Accessing certain Clemson resources from off-campus will require a VPN connection to the Clemson network. Such resources include shared drive space or launching sitelicensed software programs installed locally. See introductory prerequisites to get the installer, and see how to **Connect to the VPN** for additional help.

## **Software Access**

#### **Virtual Apps using Citrix**

Although a few applications are available for local installations, most are *not* recommended to be accessed in this way. The officially supported and recommended solution for software access is to use the Citrix Workspace App, which is a virtual application environment.

#### **Important**

Accessing your local computer files from within virtual application workspaces will require configuring your computer to connect to the U: drive, which is auto-mapped from any virtual application in Citrix. Note that you will need a VPN Connection when accessing these working files off-campus.

See [Manually Connecting to your Home Directory on Mac.](https://hdkb.clemson.edu/phpkb/article.php?id=349) See [Manually Connecting to your Home Directory on Windows.](https://hdkb.clemson.edu/phpkb/article.php?id=345)

#### **Local Installations**

While much of the software can be accessed virtually, there are cases where software may be recommended for a local installation:

- 1. Widely used cloud applications that can easily be self-installed.
- 2. Software that is not available in the Citrix workspace due to licensing or software constraints.
- 3. Software that is being used for intensive simulations and/or computations. The virtualization servers do have capacity limits and can therefore experience bottlenecks, so heavy computational work is not recommended in Citrix.
	- Note: Should your computational needs exceed the capability of your physical device, Clemson does have [high performance computing](https://www.palmetto.clemson.edu/palmetto/) clusters which are available upon request.

#### **Virtual Apps in Web Browser**

You can **launch applications in your web browser**. While this is also a virtual environment, computational resources are not fully utilized from within a browser. For this reason, accessing apps in the web browser is recommended *for basic use only*:

- 1. When the Citrix desktop client will not launch/work, and
- 2. No heavy computation or graphics are needed.

The list below is a snapshot of the software available to you. For any questions about access or use, please feel free to reach out using the information in the sidebar.

### **Software List**

#### **Cloud Subscriptions**

- [Microsoft 365](https://365.clemson.edu/)
- [Adobe Creative Cloud](https://creativecloud.adobe.com/)

#### **Video Conferencing, Chat, and Team Collaboration**

- Zoom
	- Integrated with Canvas Learning Management System
	- Used for scheduling student meetings or recording presentations
- Microsoft Teams

Customizable chat and team collaboration environment where documentation and informational pages can be stored, published, and shared

#### Additional software<sup>1</sup>:

As this list is not exhaustive, more information on available software can be found [here.](https://ccit.clemson.edu/support/faculty-staff/software/software-licenses/)

- Abaqus
- Ansys
- ArcGIS
- Arena
- AspenONE
- AVL Concerto
- AutoCAD
- AutoCAD Civil 3D
- ChemDraw
- COMSOL
- EES
- ETABS
- Hyperworks
- LabView
- Maple
- Material Studio
- MathCAD
- Mathematica
- MathType
- MATLAB
- Minitab
- ModeFrontier
- Plaxis
- PSSE
- SAP2000
- SAS
- Solidworks

<sup>1</sup> Availability and use is subject to policies outlined in each vendor's licensing agreement; use shall also remain in accordance with purchaser constraints or limits, such as available licensing seat(s) or other instutional access restrictions. Any/all related restrictions, limitations, and/or permissioned use - past or present - may change at any time as agreements can be amended/modified by either vendor or purchaser(s).